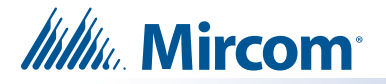

# **Guide d'installation du TX3-ATA**

### **1. Contenu de l'emballage**

- Adaptateur téléphonique analogique Grandstream HT801 (y compris le câble Ethernet et l'adaptateur d'alimentation)
- Câble téléphonique
- Adaptateur téléphonique

### **2. Connecter le TX3-ATA comme indiqué ci-dessous**

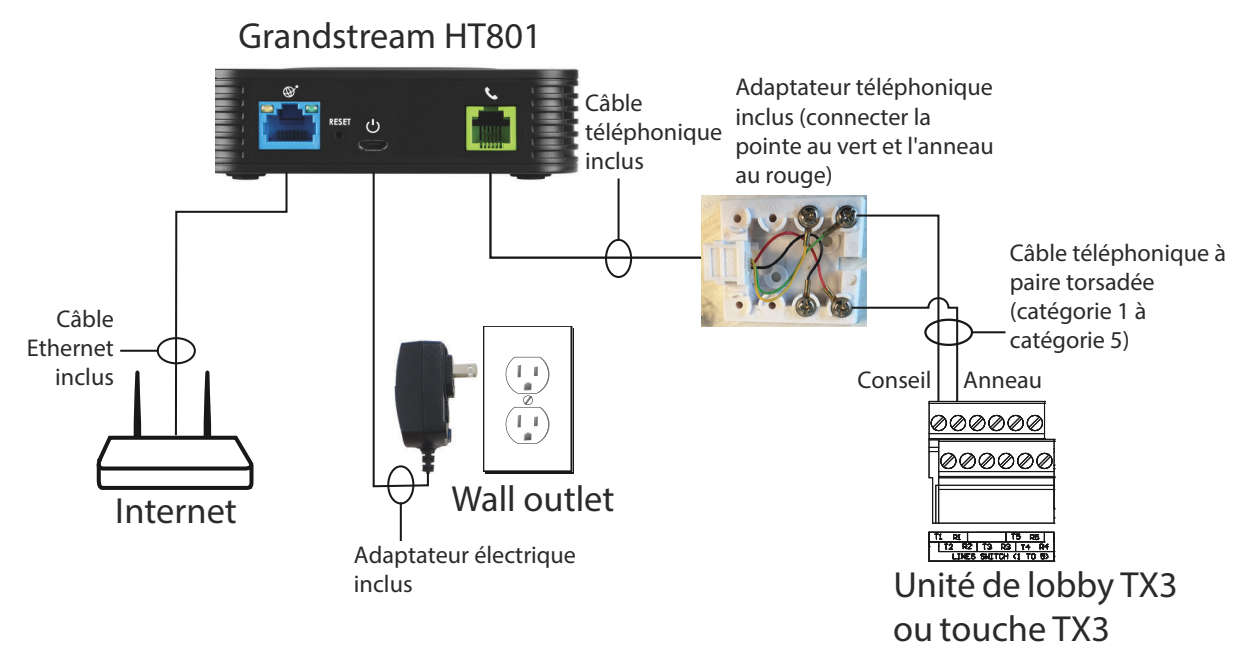

## **3. Comment activer le TX3-ATA**

Activez le TX3-ATA sur **https://miconnect.mircom.com/login**.

Si vous n'avez pas accès à votre compte MiConnect, appelez le service des abonnements au 866-927-7908 ou envoyez un courriel à **activations@mircomgroup.com**. Vous devrez fournir les informations suivantes :

- Nom et adresse du bâtiment (requis par la FCC et la CTRC)
- Adresse MAC de TX3-ATA (imprimée sous le HT801 et sur la boîte)
- Numéro de série du TX3-ATA (imprimé sous le HT801 et sur la boîte)

#### **Notes: Utilisez le TX3-ATA uniquement avec les panneaux d'entrée vocale. Le TX3-ATA ne peut pas appeler le numéro d'urgence 9-1-1.**

#### **Mircom**

**http://www.mircom.com**

**Sans frais :** 1-888-660-4655

**Local :** 905-660-4655

**Télécopieur :** 905-660-4113

LT-6702 Rev 0 Nov. 2022